#### Introduction to UNIX

Cornell University CS 316 – Fall 2006

Slides by Michael Siegenthaler

"If you have trouble sounding condescending, find a Unix user to show you how it's done." – Scott Adams

# Why Bother?

- Most programmers who learn UNIX end up finding it useful
- Many simple tasks are easier to accomplish with a powerful command line interface
	- Possible to script repetitive operations
- UNIX is widely used in research and industry, and runs most of the servers on the Internet

# UNIX Philosophy

- Multiuser / multitasking
- Toolbox approach – Combine multiple simple commands instead of using a single complex application
- Designed by programmers for programmers

# UNIX Philosophy

- Does what you tell it to
	- no confirmation is requested
	- no acknowledgement is given
	- many commands only produce output on failure

# Command Line Environment

- Shell is the command line interpreter
	- Just another program
	- Bourne shell (bash)
	- C Shell (csh)
- Commands may be any of
	- Built-in shell command
	- Script (e.g. perl, python, sh)
	- Other program

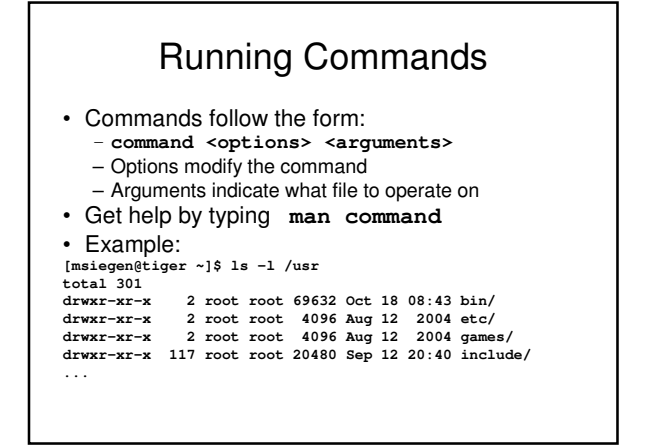

# Plumbing

- I/O Redirection
	- > Redirect standard output to file
	- >>Append standard output to file
	- < Get input from file
- Pipes (|) are used to take the output of one program and use it as input to another e.g. **du -sk /home/\* | sort -nr | head -10 > disk\_hogs.txt**

# Plumbing

- Running multiple commands in sequence – Use semicolon (;) to run commands unconditionally
	- Use double ampersand (&&) to run commands only until the first error occurs
- Use parentheses to group a sequence and redirect output

e.g. **(date && ls) > logfile**

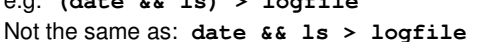

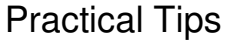

- Use **less** to view output that will not fit on your screen
	- e.g. **ls -lR | less**
- Use grep to filter output, and wc to count lines e.g. **ps aux | grep "vim" | wc -l**
- Use **&&** to run multiple commands in sequence e.g. **./configure && make && make install**
- Many more possibilities!

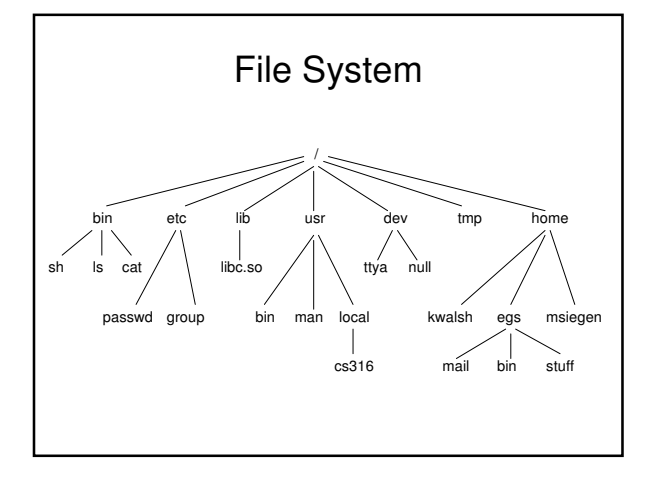

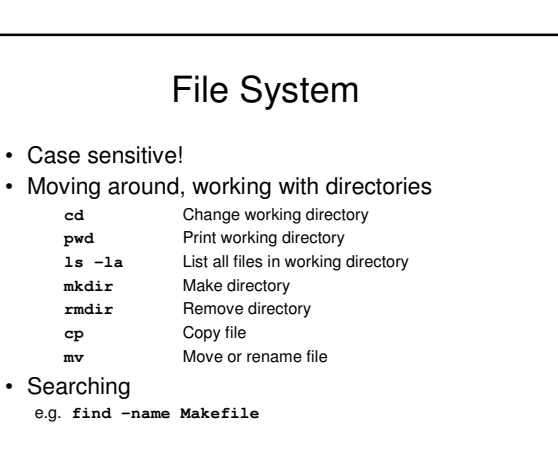

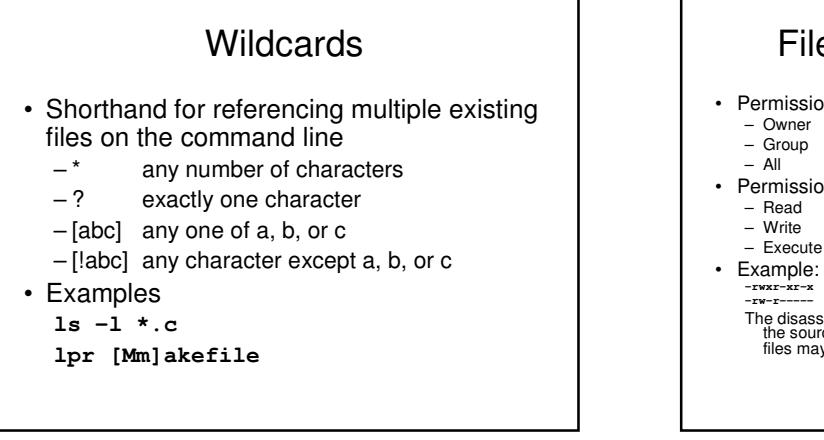

### File System Permissions

- Permissions can be specified for
	-
	-
- Permissions are
	- Read
	- -
		-
- **-rwxr-xr-x 1 msiegen ta 10152 Sep 21 17:04 disassemble -rw-r----- 1 msiegen ta 329 Sep 21 17:04 main.c** The disassembler may be executed by anyone on the system, but<br>the source file may only be read by people in the **ta** group. Both<br>files may only be edited by the user msiegen.

# File System Permissions

- For a directory, "read" means being able to list its contents, "execute" means being able to access files within the directory – Unless the files have more restrictive permissions
- Use chmod to add or remove permissions (rwx) for user, group, and others (ugo): **chmod ugo+x** Let anyone execute **chmod go-w** Prevent non-owner form writing
- Or, specify absolute permissions in octal
- $-4=r, 2=$ w,  $1=x$ – e.g. 755=rwxr-xr-x, 640=rw-r----
	- e.g. **chmod 755 filename**

#### Job Control

- Use & after a command to place job in background
- Manage jobs:
- jobs List jobs
- fg %1 Bring job 1 to foreground
	- bg %2 Run job 2 in background
	- kill %3 Terminate job 3
		-
	- ^Z (control+Z) suspend foreground job
	- ^C (control+C) terminate foreground job

# Job Control

• Example **[msiegen@tiger ~]\$ sleep 800 & [1] 16139 [msiegen@tiger ~]\$ sleep 400 & [2] 16141 [msiegen@tiger ~]\$ jobs [1]- Running sleep 800 & [2]+ Running** sleep 400 &<br> **[msiegen@tiger ~]\$ jobs**<br> **[1]-** Terminated sleep 800<br> **[2]+ Running**<br> **[msiegen@tiger ~]\$ fg %2**<br> **2**<br> **2**<br> **2**<br> **2**<br> **2**<br> **2 [2]+ Stopped sleep 400 [msiegen@tiger ~]\$ bg %2 [2]+ sleep 400 &**

#### Environment Variables • Display all variables by typing **env** • Set a variable, example: **NETID=abc123; export NETID** (bourne shell) **setenv NETID abc123** (c-shell) • Use a variable in a command, example: **echo \$NETID** • Environment variables are used to control various behaviours of the shell, as well as pass global information to other programs that are started from within the shell • The variable \$PATH is used to locate programs that are run

## Beyond a Single User

**ps aux** List all running processes **who**; **w** Show who else is logged in **top** Show CPU, memory usage (useful for finding out why a system is soooo slow, and who to blame)

## Useful Commands

- file Determine the type of a file
- sort Sort lines in a text stream
- uniq Eliminate duplicate lines
- wc Count bytes, words, or lines
- cal Display a calendar
- grep Filter a text stream
- sed Search and replace on text stream
- awk (Slightly) more advanced scripting

# Advanced Topics

- Shell scripting
	- Anything which can be done from the command line, can be scripted
- Regular expressions
	- Fancier version of wildcards
	- Allows complex matching and search and replace operations on text
	- Suppored by grep, awk, and many scripting/programming languages

# Further Reading

- Manual (man) pages
- O'Reilly Books
	- Free access on campus:
	- http://proquest.safaribooksonline.com/
	- Or from home through the Safari Tech Books link at:
	- http://www.englib.cornell.edu/erg/shortlist.php